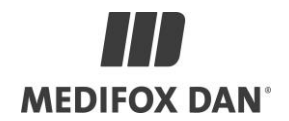

## **Installationsanleitung zum Update DANSoftware**

#### **Bei der Installation des Updates sind folgende Punkte zu beachten:**

- für den Zeitraum der Installation darf/kann niemand die DAN-Software starten • die Installationsdauer beträgt, je nach Datenbankgröße, ca. 30 Minuten
	- je nach Systembeschaffenheit kann die Dauer des Updates abweichen

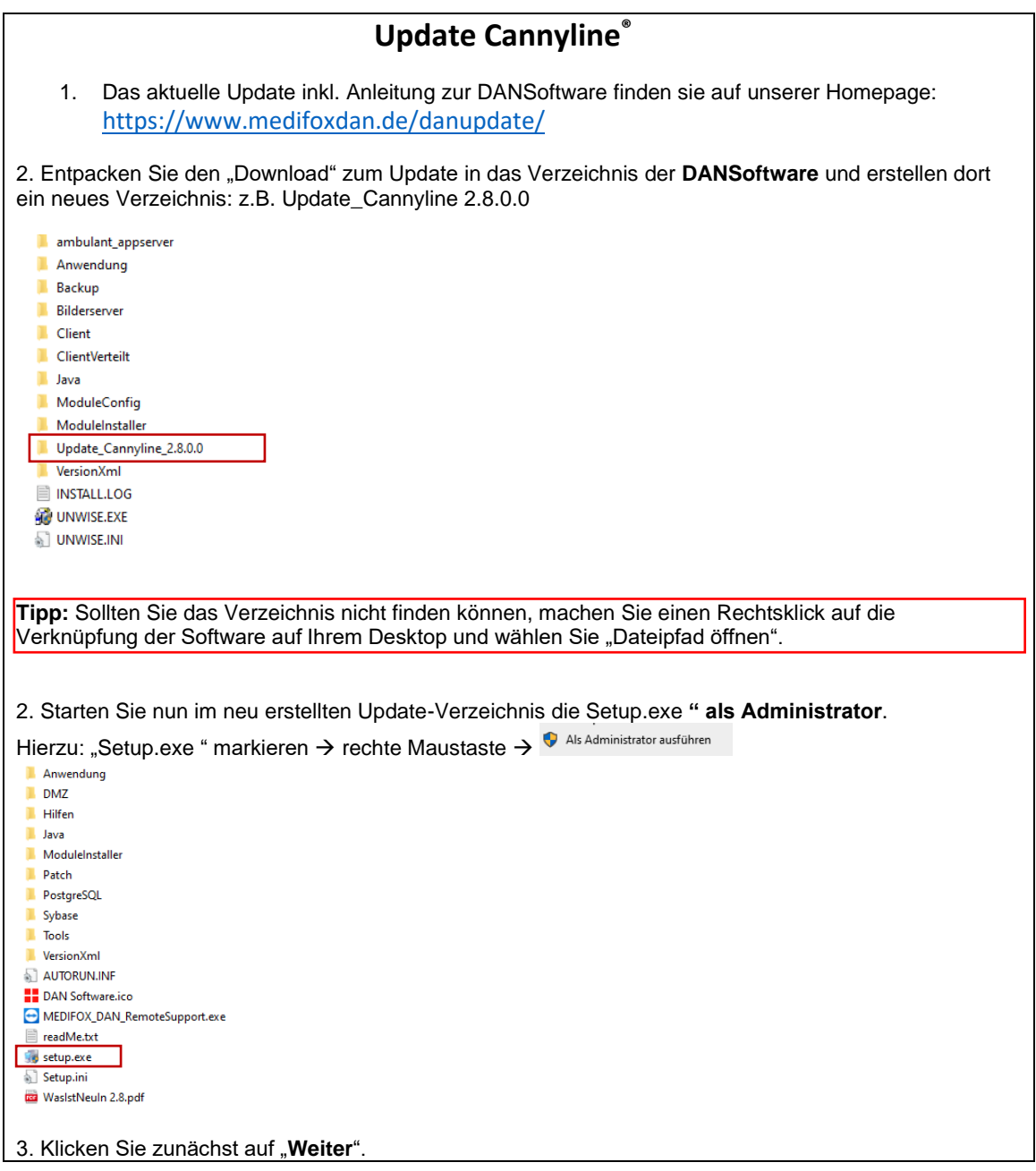

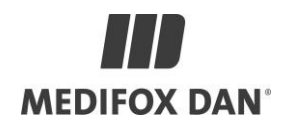

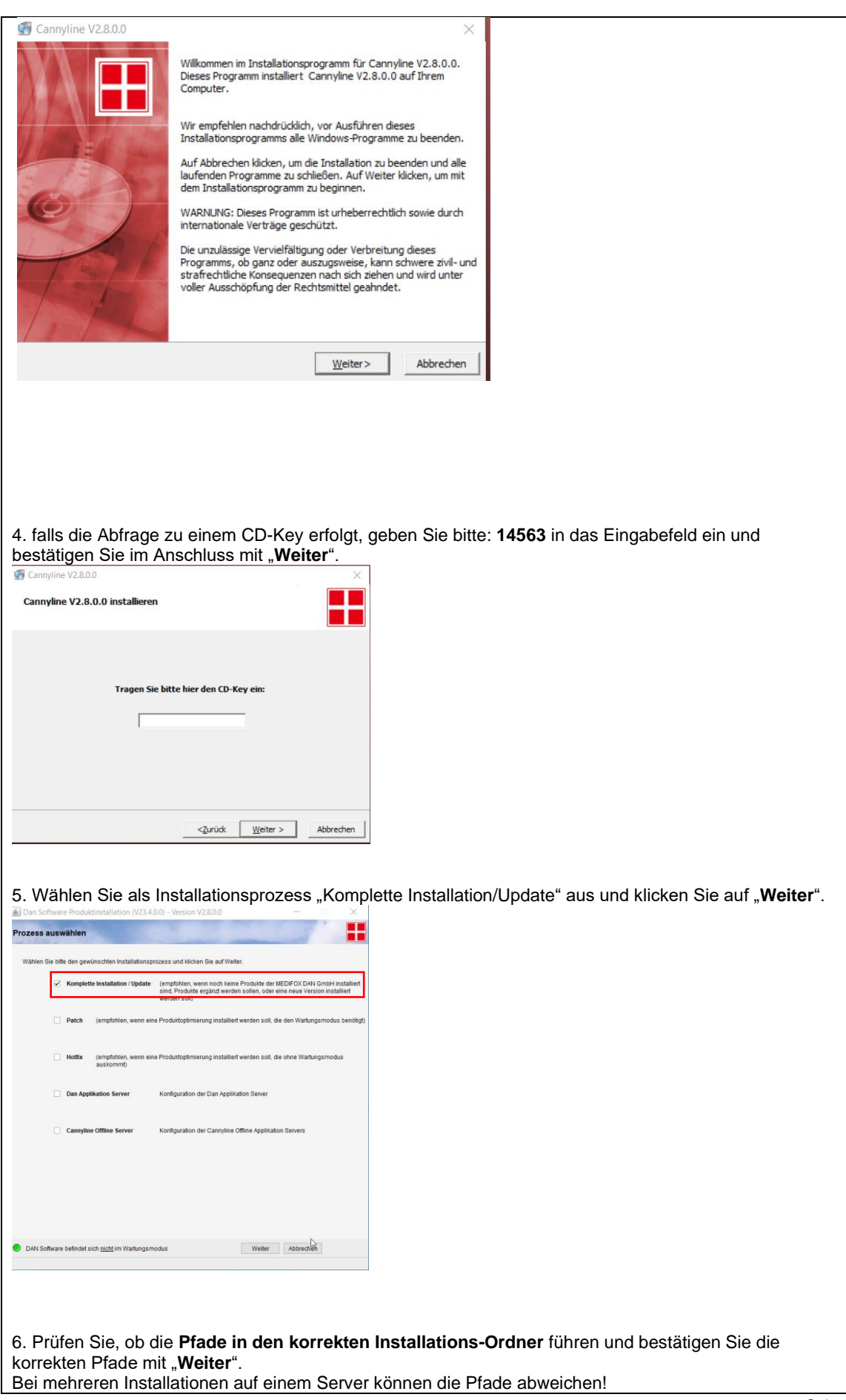

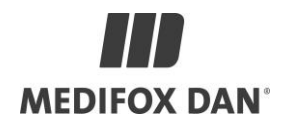

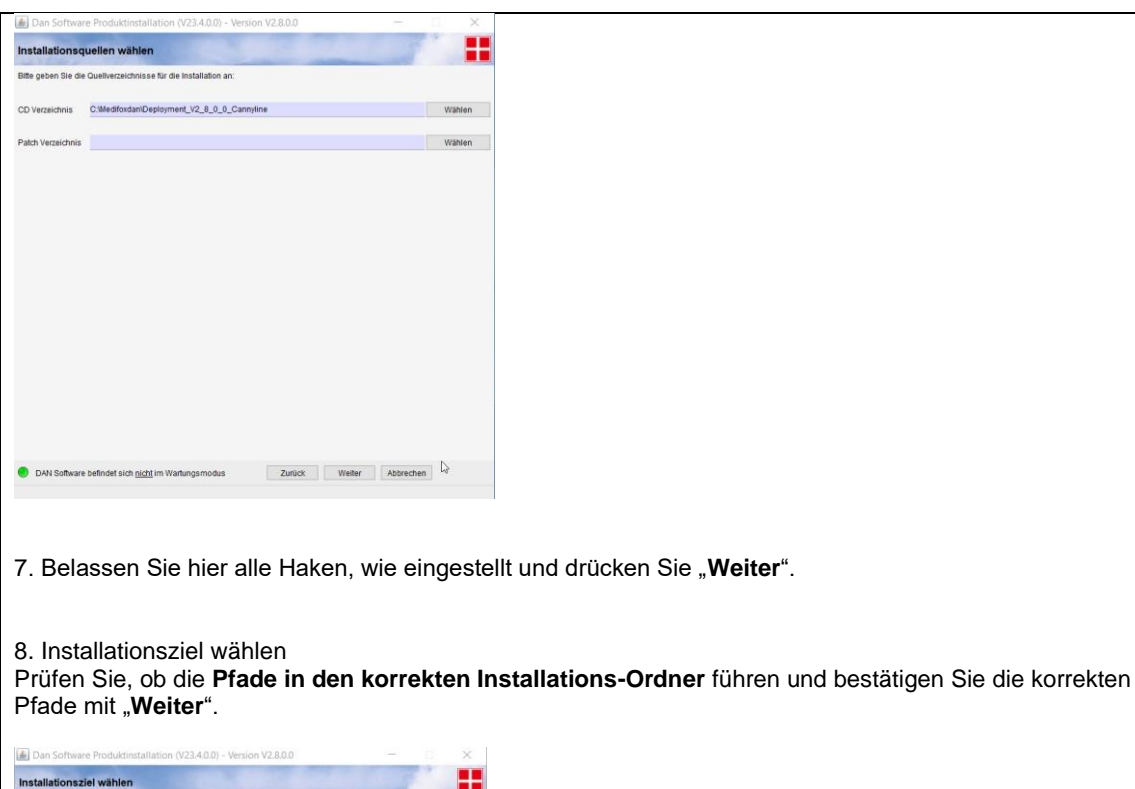

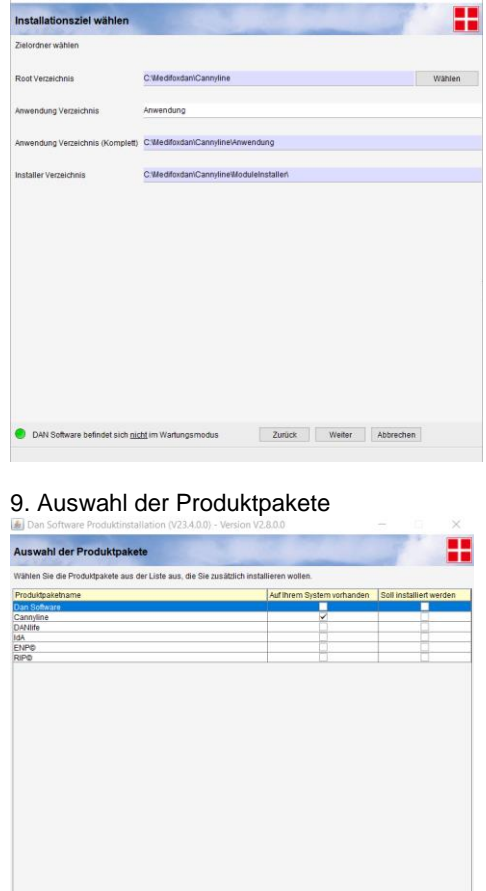

10. Achten Sie darauf, dass alle Haken

det sich <u>nicht</u> im V

Zurück | Weiter | Abbrechen

gesetzt sind, insofern keine abweichenden Anweisungen vorhanden sind. Bestätigen Sie mit "Weiter".

## **TRI MEDIFOX DAN®**

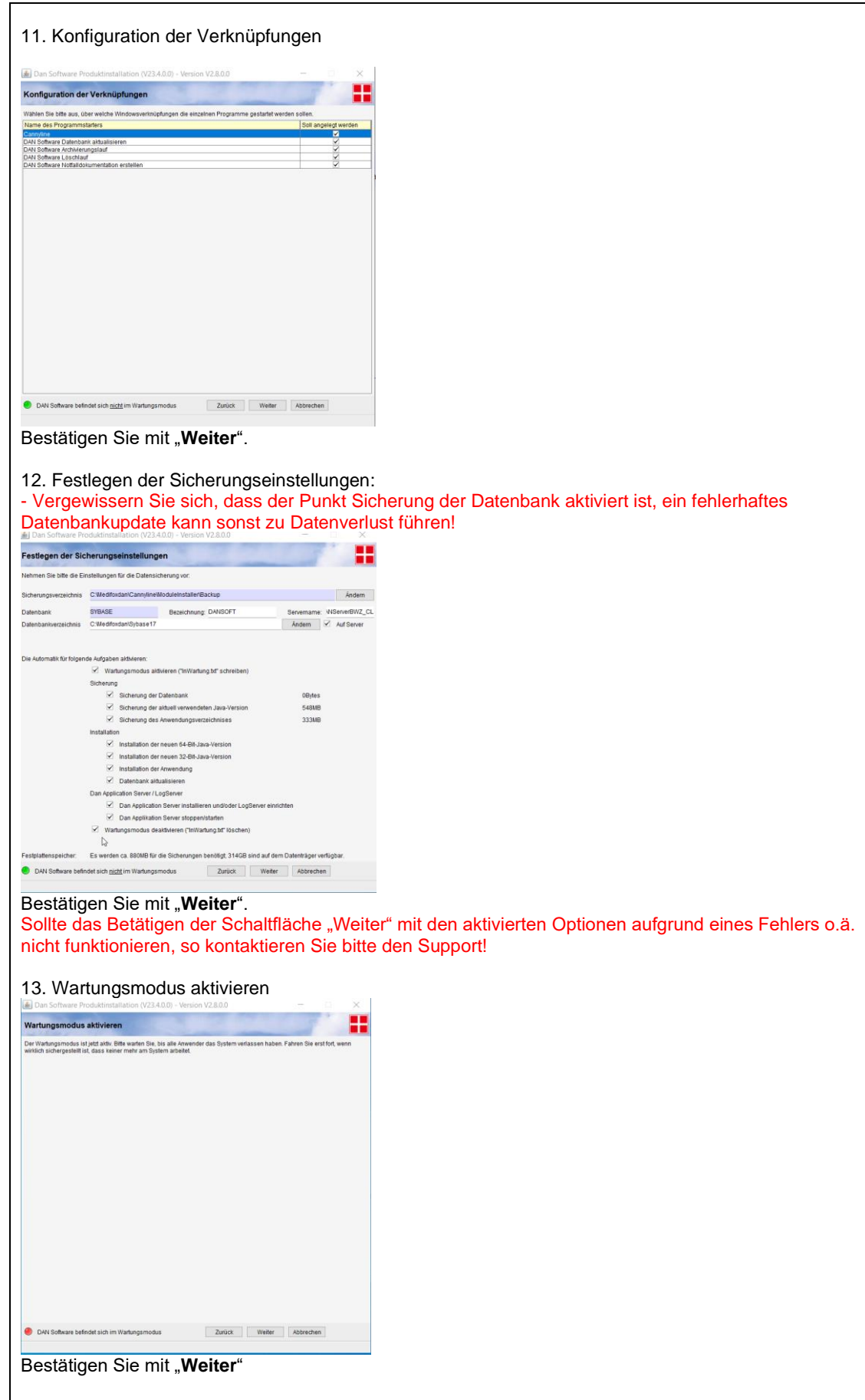

# **MEDIFOX DAN**

#### 14. Kontrolle der Installation

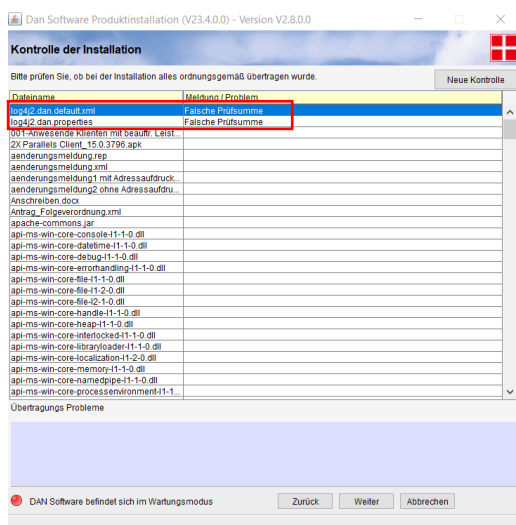

Die Meldung "Falsche Prüfsumme" für Dateien beginnend mit log4j (siehe Bild) ignorieren und mit "Weiter" Bestätigen.

### 15. Datenbank-Änderungen

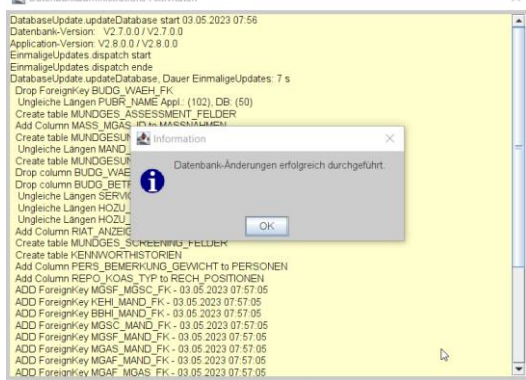

Bitte die Datenbank-Änderungen mit OK bestätigen Sollte es hier eine Fehlermeldung statt der obigen Erfolgsmeldung geben, so wenden Sie sich bitte an den Support! Bitte das Update nicht wiederholen!

## **TITLE MEDIFOX DAN**<sup>®</sup>

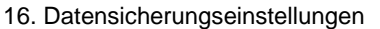

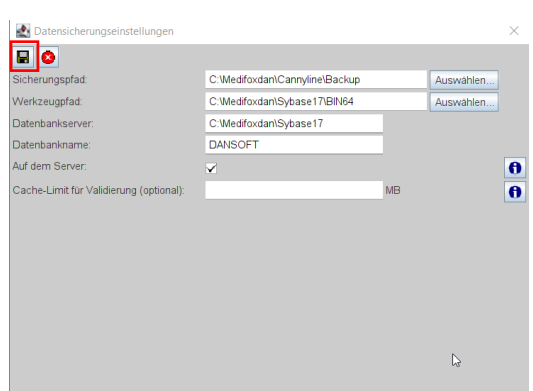

Bitte die Datensicherungseinstellungen mit dem Diskettensymbol oben links bestätigen und mit dem "Roten X" daneben das Fenster schließen

#### 17. Konfiguration den DAN Applications Servers

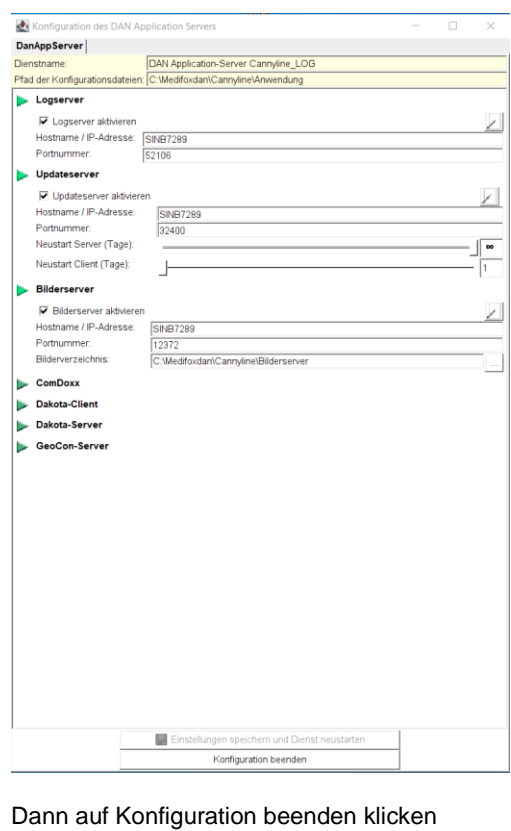

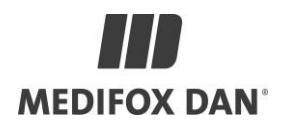

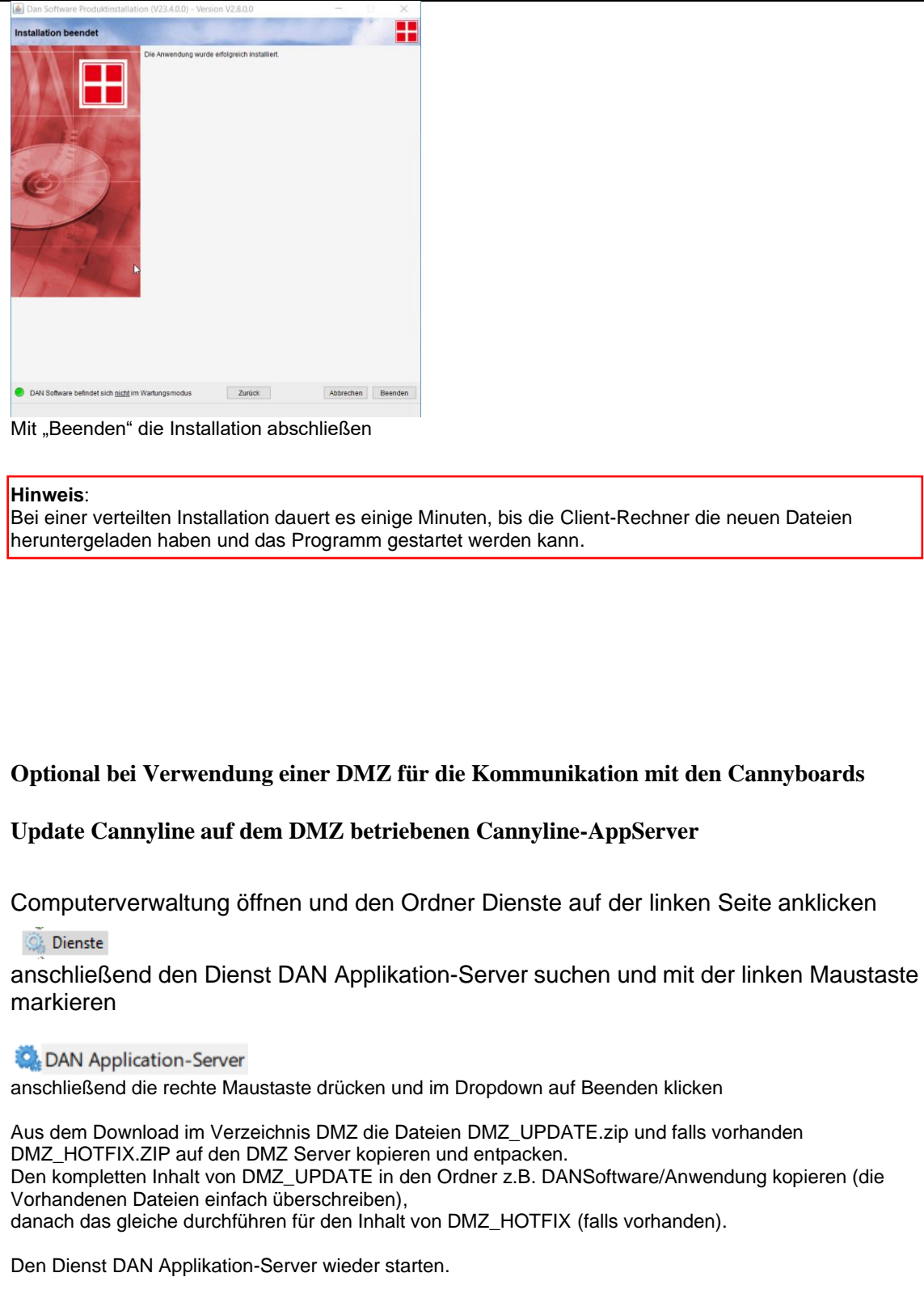